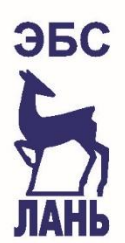

ООО "ЭБС ЛАНЬ"

192029, г. Санкт-Петербург, пр. Елизарова, д. 1, лит. А. Тел.: (812) 336-25-09, 412-92-72 ИНН: 7811272960, КПП: 781101001. Расчетный счет: № 40702810632400000741 Филиал "Санкт-Петербургский" АО "АЛЬФА-БАНК" г. Санкт-Петербург. БИК: № 044030786. Корр. счет: № 30101810600000000786

# **Мобильное приложение ЭБС «Лань».**

#### **Общее описание**

Мобильное приложение ЭБС «Лань» представляет собой нативное приложение для операционных систем «iOS» и «Android», предназначенное для чтения книг и документов, размещенных в ЭБС «Лань».

# **Общие функции приложения**

- 1. Авторизация и регистрация в ЭБС «Лань».
- 2. Навигация по каталогу книг и журналов с фильтрами и сортировкой.
- 3. Полнотекстовый поиск по каталогу книг и журналов.
- 4. Чтение документов в формате PDF и ePUB в режиме оффлайн.
- 5. Навигация и поиск по тексту документа.
- 6. Книжная полка с загруженными книгами.
- 7. Специальные функции для незрячих пользователей.

# **Специальные функции для незрячих пользователей, общее описание**

Приложение адаптировано для незрячих пользователей, что подразумевает специальную подготовку всех элементов приложения для комфортной работы в режиме для незрячих.

Специальный режим «Синтезатор» позволяет работать с подготовленными файлами в интерактивной форме – быстро переключаться между предложениями, абзацами и главами, менять скорость воспроизведения текста синтезатором речи, а так же максимально удобно работать с таблицами в интерактивном режиме.

Функционал:

- в меню выделен специальный раздел «Невизуальное чтение»;

- навигация по каталогу ЭБС;

- навигация по тексту книги: переход по предложениям, абзацам или главам книги;

- регулирование скорости воспроизведения речи;

- возможность работы с книгами в режиме оффлайн;

- работа с табличной информацией в максимально удобной форме;

- возможность устанавливать голос для синтезатора, отличный от системного.

## **Как осуществить авторизацию?**

- 1. **Установите** на Ваше мобильное устройство приложение ЭБС «Лань» (бесплатно доступно для операционных систем «Android» и «IOS» на ресурсах Google Play Market и App Store соответственно).
- 2. **Откройте приложение и авторизуйтесь**. Авторизация в приложении возможна при помощи логина и пароля, которые высылает ЭБС «Лань»

# **Навигация по каталогу**

Для режима «Синтезатор» сейчас доступны не все книги, а только часть, т. к. книги подготавливаются волонтерами нашего проекта постепенно. Для того, чтобы начать чтение книги с помощью синтезатора необходимо:

- 1. **Зайти** в раздел «Невизуальное чтение» в каталоге.
- 2. **Выбрать** любую из книг.
- 3. **Скачать** выбранную книгу.
- 4. **Нажмите** на кнопку «Синтезатор» для работы с книгой в этом режиме.

### **Можно начинать тестирование.**

Или, Вы можете выбрать книгу из прилагаемого списка:

- **1. Введите** в поисковое окно только название книги, без имени автора.
- **2. Выберите и скачайте книгу** из прилагаемого списка. После скачивания выбранной книги в карточке книги появляется кнопка «Синтезатор».

# **Навигация по книге**

Навигация в режиме «Синтезатора» осуществляется с помощью кнопок +/- (посередине кнопка выбора: либо кнопками +/- перемещаемся по Главам, Абзацу, Предложениям, либо выбираем «Скорость», и тогда можно ускорить/сделать медленнее озвучку текста).

### **Чтение документов.**

Чтение документов реализовано в формате «оффлайн». Это означает, что для загрузки документа необходим доступ в Интернет, но после загрузки на устройство для открытия документа Интернет не требуется.

Все загруженные на устройство файлы защищены посредством криптографии.

#### **Книжная полка**

Книжная полка – страница приложения, на которой отображаются загруженные документы. При удалении документа из книжной полки документ удаляется с устройства. Для повторного прочтения документ будет необходимо загрузить заново.

#### **Дополнительная информация**

Если у Вас возникли трудности при работе с мобильным приложением ЭБС «Лань», обращайтесь к руководителю отдела электронного контента Анастасии Александровне Нестеровой: e-mail: [ebs@lanbook.ru,](mailto:ebs@lanbook.ru) тел.: (812) 412-54-93, (812) 412-14-45, (812) 412-85-78, доб. 141.